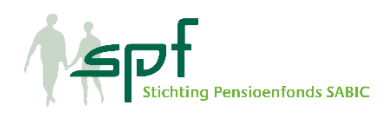

# **Q&A's Risicopreferentieonderzoek** (versie januari 2023)

## **De link werkt niet of het onderzoek werkt traag, wat kan ik daaraan doen?**

Het onderzoek werkt niet goed op Internet Explorer, maar wel op iedere andere gangbare browser zoals Google Chrome, Safari of Microsoft Edge. Het onderzoek werkt het beste op een tablet, pc of laptop. Op een smartphone werkt het onderzoek ook, maar is voor één belangrijke vraag iets minder overzichtelijk.

#### **Is het onderzoek anoniem?**

Ja, het onderzoek is anoniem. De uitkomsten worden anoniem verwerkt en er is geen link tussen uw persoonlijke gegevens en de uitkomsten.

### **Is het belangrijk dat ik meedoe aan het onderzoek?**

Ja, pensioen verandert en daarvoor moeten keuzes gemaakt worden. Dat doen we uiteraard het liefst ook op basis van uw input.

### **Wat gebeurt er met de uitkomsten van het onderzoek?**

De uitkomsten zijn belangrijke informatie voor overleg over de pensioenregeling. De pensioenregeling is er voor de deelnemers. De uitkomsten geven een beeld van hoe de belanghebbenden van het pensioenfonds kijken naar belangrijke thema's die spelen. Ook in het licht van de uitwerking van het pensioenakkoord.

### **De bedragen in de pensioenmeter zijn niet gelijk aan mijn pensioenaanspraken, hoe kan dat?**

Het onderzoek is niet gepersonaliseerd. U ziet daarom een inschatting van pensioenuitkomsten in 3 scenario's, bij verschillende manieren van beleggen van het pensioen. In het onderzoek zijn aannames gedaan, omdat het niet persoonlijk is. Zo gaan we uit van 45 jaar volledige opbouw van pensioen tot 68 jaar. En van een bepaalde salarisgroep. De genoemde bedragen in de tabel zijn netto (dus na aftrek belasting) en inclusief een volledige AOW.

## **Het inloggen werkt niet / ik krijg de melding "Helaas deze code is niet geldig" of "U heeft het onderzoek al ingevuld"**

Het onderzoek is nog niet gesloten. Indien u nog niets heeft ingevuld en opgeslagen zou de link in de e-mail moeten werken. Probeert u het nogmaals.

U kunt de link ook kopiëren of overtypen in de browser. Let bij het invoeren op hoofdletters en kleine letters. Bij het kopiëren van de link uit de mail kan er een spatie mee zijn gekopieerd.

U kunt het onderzoek maar één keer invullen. Als u dat al heeft gedaan, kunt u het niet nogmaals invullen.

Als de link dan nog niet werkt, dan kunt u ook op een andere manier inloggen: Ga naar risicobereidheidsonderzoek.nl. U ziet dan een inlogscherm. Daar vult u <inlogcode pensioenfonds> (dat zijn de letters/cijfers voorafgaand aan het 8-cijferige getal in de link) in. U krijgt dan de vraag: wat is uw persoonlijke code? Hier vult u de 8 cijfers in die aan het einde van de link staan die u in de mail heeft gekregen. Nu kunt u de vragen invullen.

### **Het onderzoek loopt vast / de grafieken laden niet / ik krijg een wit scherm**

Het onderzoek kan vastlopen door het gebruik van Internet Explorer. Explorer wordt steeds minder gebruikt en inmiddels ook niet meer door Microsoft ondersteund. Overigens adviseert Microsoft gebruikers over te stappen van Internet Explorer naar Microsoft Edge. Gebruik voor het onderzoek een andere browser zoals Google Chrome, Safari of Microsoft Edge.

## **Ik gebruik wel de juiste browser (Google Chrome, Safari of Microsoft Edge) en toch werkt het niet**

Dit heeft meestal te maken met speciale instellingen (cookies, firewall, add on's, caps lock, explorer, etc) op individuele computers.

Indien u problemen blijft houden is het vaak het gemakkelijkst om even een andere computer (en dus instellingen) te nemen. In bijna alle gevallen lukt het namelijk wel.

### **Ik ben tussentijds uit het onderzoek gegaan en moet opnieuw alle vragen beantwoorden**

We vragen u het onderzoek in één keer achter elkaar in te vullen. Als u er tussentijds uit gaat, worden de antwoorden niet opgeslagen. Dat gebeurt pas aan het einde van de vragenlijst.